## <span id="page-0-0"></span>**GKV-Verträge freigeben (PraxisPad)**

Bei Bedarf können Sie mithilfe der MediFox therapie App auf Ihrem MediFox PraxisPad die GKV-Verträge freigeben.

## Lösungsweg

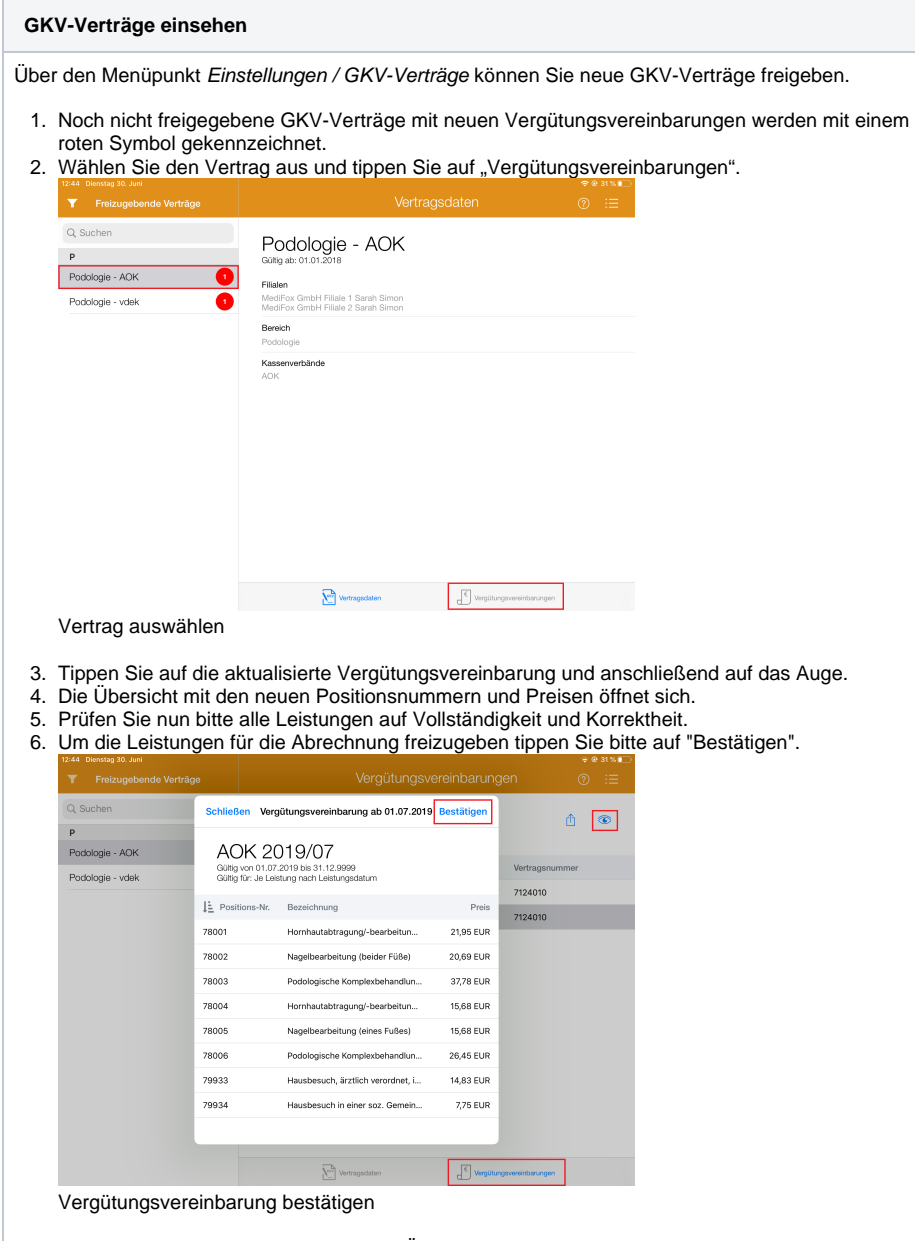

7. Daraufhin wird Ihnen noch einmal eine Übersicht der Leistungen und Preise angezeigt, die Sie über das Aktionszeichen drucken oder als PDF-Datei exportieren können.

## Verwandte Artikel

- [GKV-Verträge einsehen](https://wissen.medifoxdan.de/pages/viewpage.action?pageId=3378582)  [\(PraxisPad\)](https://wissen.medifoxdan.de/pages/viewpage.action?pageId=3378582)
- [GKV-Verträge freigeben](#page-0-0)  [\(PraxisPad\)](#page-0-0)
- [GKV-Verträge drucken](https://wissen.medifoxdan.de/pages/viewpage.action?pageId=3378579)  [\(PraxisPad\)](https://wissen.medifoxdan.de/pages/viewpage.action?pageId=3378579)
- [GKV-Verträge filtern](https://wissen.medifoxdan.de/pages/viewpage.action?pageId=3378637)  [\(PraxisPad\)](https://wissen.medifoxdan.de/pages/viewpage.action?pageId=3378637)
- [GKV-Verträge / Video](https://wissen.medifoxdan.de/pages/viewpage.action?pageId=21693086)  [\(PraxisPad\)](https://wissen.medifoxdan.de/pages/viewpage.action?pageId=21693086)
- [GKV-Verträge/ Video](https://wissen.medifoxdan.de/pages/viewpage.action?pageId=21693413)  [\(WebApp\)](https://wissen.medifoxdan.de/pages/viewpage.action?pageId=21693413)
- [Heilmittel nicht auswählbar](https://wissen.medifoxdan.de/pages/viewpage.action?pageId=3378125)  [\(PraxisPad\)](https://wissen.medifoxdan.de/pages/viewpage.action?pageId=3378125)
- [GKV-Heilmittelverordnung](https://wissen.medifoxdan.de/pages/viewpage.action?pageId=21692758)  [anlegen 2021 \(WebApp\)](https://wissen.medifoxdan.de/pages/viewpage.action?pageId=21692758)
- [GKV-Heilmittelverordnung](https://wissen.medifoxdan.de/pages/viewpage.action?pageId=21692766)  [anlegen 2021 \(PraxisPad\)](https://wissen.medifoxdan.de/pages/viewpage.action?pageId=21692766)
- [Verordnung anlegen,](https://wissen.medifoxdan.de/pages/viewpage.action?pageId=33915277)  [Frühförderung \(PraxisPad\)](https://wissen.medifoxdan.de/pages/viewpage.action?pageId=33915277)

8. Um den Vorgang abzuschließen tippen Sie auf nun auf "Freigeben".

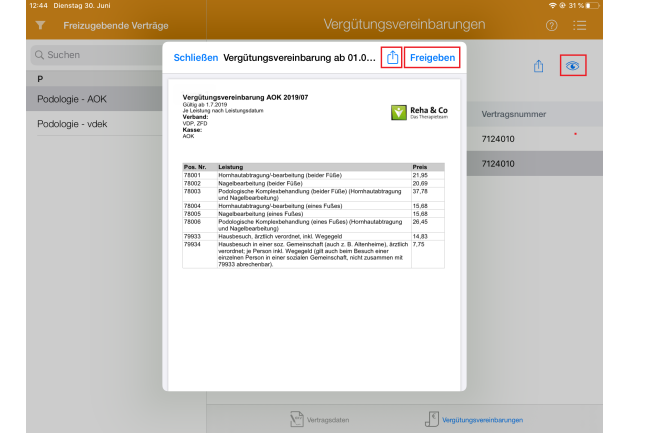

Vergütungsvereinbarung freigeben

- 9. Sie müssen jetzt bestätigen, dass die Leistungen und Preise vollständig überprüft wurden.
- 10. Tippen Sie nun auf "Fortfahren", um eine Freigabe final zu erteilen.

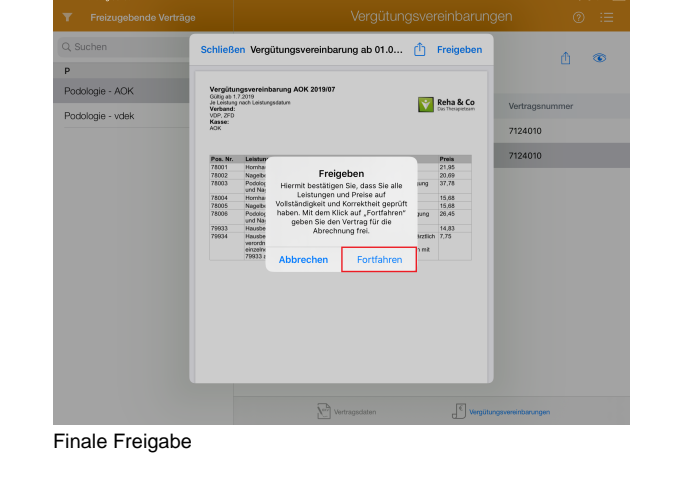

Nur Benutzer mit der Rolle "Verwaltung" oder "Administrator" haben Zugriff auf die GKV- $^\copyright$ Verträge.

Alternativ können Sie die neuen Vergütungsvereinbarungen auch in der Abrechnung freigeben. Beim Öffnen der Abrechnung erhalten Sie automatisch eine Meldung, sobald neue Vergütungsvereinbarungen vorliegen.

⊕ Eine Videoanleitung zum Einsehen und Freigeben der GKV-Verträge finden Sie unter: [GKV-](https://wissen.medifoxdan.de/pages/viewpage.action?pageId=21693086)[Verträge / Video \(PraxisPad\)](https://wissen.medifoxdan.de/pages/viewpage.action?pageId=21693086)